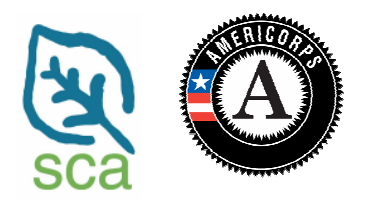

# **SCA AmeriCorps Forbearance for National Service Step-by-Step Process**

Forbearance is the process by which you can temporarily postpone your obligation to make payments on qualified student loans. As an AmeriCorps member you are eligible for forbearance on qualified student loans during your term of service. Forbearance for National Service will be granted not by AmeriCorps or SCA but by your lender.

Requesting **forbearance** on your student loans. After you have been officially enrolled as an SCA AmeriCorps member, follow the steps below:

- 1. You will know that you have been officially enrolled in AmeriCorps when you receive your welcome email, usually in your  $3<sup>rd</sup>$  week of service.
- 2. Once you've received your welcome email and have been officially enrolled, go to the *My AmeriCorps* portal homepage at http://my.americorps.gov.
- 3. If this will be your first AmeriCorps service term and you do not yet have a *My AmeriCorps* account, select "Register to create a new Member/Alum account", then complete the registration process by entering your name, social security number, date of birth, and an active email address. (If you already have a *My AmeriCorps* account from a previous term of service, log into your existing account.)
- 4. After you have successfully logged in, your unique homepage will display your contact information and service information. Your AmeriCorps term will automatically display as one year.
- 5. Select "Create Forbearance Request" on the left-hand toolbar. Verify that all of the pre-populated information on your request form is correct. Select your term of service.
- 6. Search for and select your financial institution using a keyword search to guarantee a match. You will need your lender name and address. If you do not find your financial institution on the list, click "Contact My AmeriCorps" or call the National Service Trust at (800) 942-2677 for assistance.
- 7. Click "Submit" to send your forbearance request to your lender for processing.
- 8. After you complete your service and are exited from AmeriCorps, your dates will update to the correct end date. At that time you should contact your lender to let them know that you've completed your term and can be placed in repayment status.

Requesting the **interest accrual benefit**. After you have been exited from AmeriCorps and received your education award, follow the steps below:

- 1. During a period of forbearance, although you do not have to make payments, interest continues to accumulate on your loans. Once you have completed your service, you are eligible to have AmeriCorps pay all or a portion of the interest that accumulated on your qualified student loan during your term of service.
- 2. To be eligible to have accrued interest paid the loan must have been placed in forbearance for the service period and you must have successfully completed a term of service and received an Education Award.
- 3. Go to the *My AmeriCorps* portal homepage at http://my.americorps.gov and log in.
- 4. Select "Create Interest Accrual Benefit Request" on the left-hand toolbar and follow the steps.
- 5. The interest accrual payments are made in addition to your Education Award, and are not deducted from your Education Award balance.

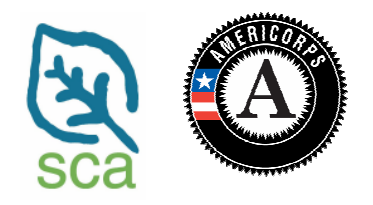

# **Forbearance for National Service FAQs**

# **What if I have more than one loan to place in forbearance?**

You will need to submit a separate request for each lender.

#### **What should I do if I am paying my loan with an automatic payment plan?**

It is recommended that you discontinue any automatic loan payment plans before starting your service. This will eliminate payments being deducted before forbearance has taken effect.

# **I see that I have to wait until my 3rd week of service before I can request forbearance. What should I do if I have a loan payment due before then?**

Contact your lender to let them know you have begun a term of service with AmeriCorps and will be requesting forbearance. Once your forbearance goes into effect, it will be retroactive as of your start date.

#### **My position has been extended. Will my loans still be in forbearance?**

Your forbearance will automatically be submitted for one year, so if you are extended it should not affect the dates that have submitted to your lender through your *My AmeriCorps* request. Remember that your dates will update to the correct end date once you complete your service and are exited from AmeriCorps. At that time you can contact your lender to let them know that you've completed your term and can be placed in repayment status.

#### **How can I keep track of my forbearance request?**

You can log into your *My AmeriCorps* account at any time to check status of your forbearance request or contact the National Service Trust at (800) 942-2677.

# **I still have questions about how this works. Who should I ask?**

For more information on forbearance for national service and the interest accrual benefit, first visit the online Education Award Tutorial at http://edaward.org and click "Loans".

If you still have questions after reading the tutorial at the link above, contact AmeriCorps at (800) 942-2677, or contact SCA at (603) 543-1700.